#### **BAB III. LAPORAN KERJA PRAKTEK**

#### **III.2 Pekerjaan Selama Kerja Praktek Di CV. Icommits**

Praktikan ditempatkan sebagai desainer grafis dibawah manajemen *software* & *Game*. Praktikan mengerjakan *layout* untuk *web banner*, logo, perancangan *website (User Interface)*, brosur dan presentasi perusahaan. Dari semua tugas yang diberikan, praktikan memilih perancangan *website* perusahaan sebagai materi yang diangkat untuk menjadi laporan kerja praktek.

Tugas pembuatan *website* yang diberikan oleh Icommits IT Consultant mencakup seluruh divisi kerja yang ada di Icommits IT Consultant, antara lain, *Web Design*, *Software Application, Hardware,* dan *Games* serta portofiolio*.* Tugas membuat *website* ini diberikan kepada praktikan selama kurang lebih dua bulan. Untuk pengerjaan tugas ini dapat dikerjakan di rumah dan untuk proses asistensi dilakukan langsung di kantor, untuk kemudian dikoreksi secara langsung mana saja bagian yang harus diperbaiki.

#### **III.2 Pekerjaan Selama Kerja Praktek Di CV. Icommits**

Selama kerja praktek di Icommits IT Consultant, praktikan diberikan beberapa macam tugas, yaitu membuat *layout* untuk *banner website* "Pengusaha Cerdas", membuat logo untuk klien Alesha Mode, membuat *template* untuk *post* Instagram, dan merombak ulang tampilan *website* resmi perusahaan.

Selain tugas yang didapatkan dari Icommits IT Consultant, praktikan juga mendapatkan banyak ilmu yang tidak didapatkan selama diperkuliahan, seperti tanggung jawab terhadap pekerjaan, mengenal dunia *website*, belajar membagi waktu, belajar kerjasama tim, dan juga menambah pengetahuan praktikan tentang penggunaan *software* Adobe Photoshop CC.

## **III.3 Metode Kerja Praktek**

Berikut adalah alur kerja praktikan selama kerja praktek di CV. Icommits Karya Solusi dalam bentuk tabel:

Tabel III.1 Bagan Kerja Praktikan

Sumber: Dokumentasi Pribadi

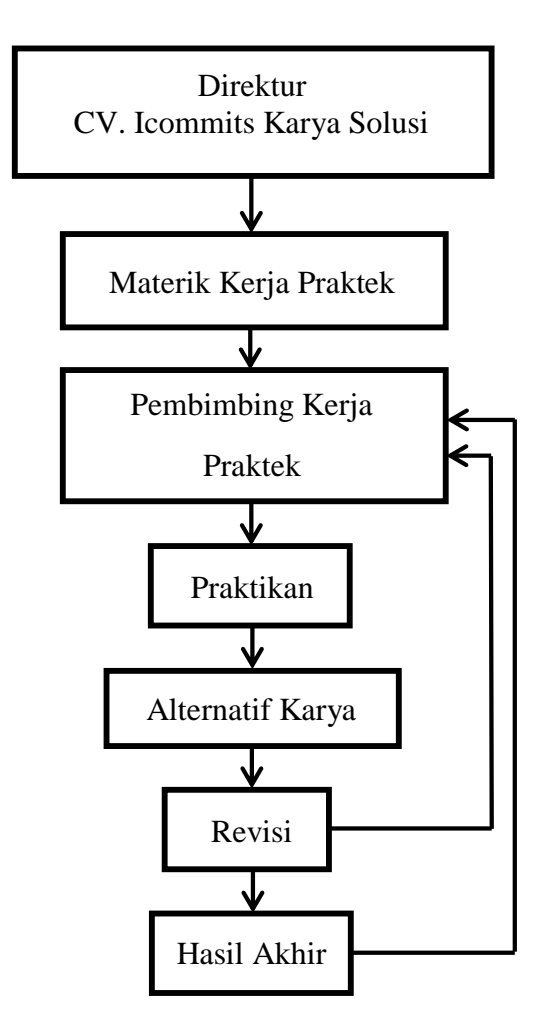

Bapak Rezha Ranmark, S.Kom. selaku direktur perusahaan memberi tugas/materi untuk mahasiswa kerja praktek kepada pembimbing kerja praktek, yaitu Andrian Cahyanto, S.Kom. lalu tugas/materi tersebut disampaikan oleh pembimbing kepada praktikan secara langsung. Praktikan mengerjakan tugas dan membuat beberapa alternatif. Kemudian tahap selanjutnya karya dan revisi yang sudah dikerjakan di

asistensikan dengan pembimbing. Jika karya tidak ada/sudah revisi, karya kemudian dipresentasikan langsung kepada direktur perusahaan.

## **III.4 Perancangan Informasi Melalui Media** *Web Banner*

Dalam pengerjaan *website,* praktikan diberi arahan mengenai ketentuan apa saja yang akan ada di *website* oleh pembimbing di perusahaan. Praktikan juga diberi beberapa referensi beberapa *website* yang pernah digunakan oleh CV. Icommits sebelumnya.

## **III.4.1 Konsep Perancangan**

Konsep perancangan *website* mengacu pada ketentuan yang telah diberikan oleh pembimbing di perusahaan. Berikut adalah beberapa tahapan dalam perancangan *website* perusahaan CV. Icommits yang telah dibuat. Sebelum memasuki tahapan teknis, lebih baik tentukan dahulu target audiens yang akan dipilih. Menentukan target audiens merupakan hal yang penting karena nantinya *website* ini akan disajikan seluruhnya untuk target audiens.

• Target Audiens

Target Audiens adalah sekumpulan orang yang menjadi penerima "*receivers*" informasi dalam proses komunikasi massa. Ada 3 cara untuk mengidentifikasi target audiens:

1. Segmentasi Geografis

Segmentasi geografis adalah pembagian target audiens berdasarkan jangkauan geografis. *Website* ini membidik audiens di daerah perkotaan yang memiliki banyak perusahaan yang bergerak dalam bidang teknologi dan informasi.

2. Segmentasi Demografis

Segmentasi geografis adalah pembagian target audiens yang didasarkan berdasarkan peta kependudukan, misalnya: usia, jenis kelamin pekerjaan, pendidikan, dan strata sosial. Untuk usia, *website* ini membidik audiens yang mencakup usia 17-40 tahun yang merupakan masa dewasa awal sampai masa dewasa madya. Berdasarkan jenis kelamin, audiens yang dibidik dapat dari kalangan pria maupun wanita. Untuk strata sosial, *website* ini membidik semua kalangan dari bawah sampai atas yang mengerti tentang teknologi.

## 3. Segmentasi Psikografis

Segmentasi psikografis merupakan penggabungan dari segmentasi geografis dan demografis yang lebih dikaitkan dengan gaya hidup target audiens. *Website* ini membidik target audiens yang memiliki *gadget* ataupun laptop dan paham tentang teknologi.

Selanjutnya adalah pembuatan sistem navigasi dari *website* yang akan dibuat. Menurut Chaffey (2011, p608) sistem navigasi adalah penggambaran grafik atau tulisan yang menghubungkan kelompok-kelompok lain dalam sebuah *website.* Hal ini dimaksudkan untuk memberikan gambaran dan arahan kepada *programmer* tentang halam-halaman yang akan dibuat dan beberapa *link* yang akan diberikan di dalam *website* tersebut*.* Berikut adalah sistem navigasi dari perancangan *website* perusahaan Icommits:

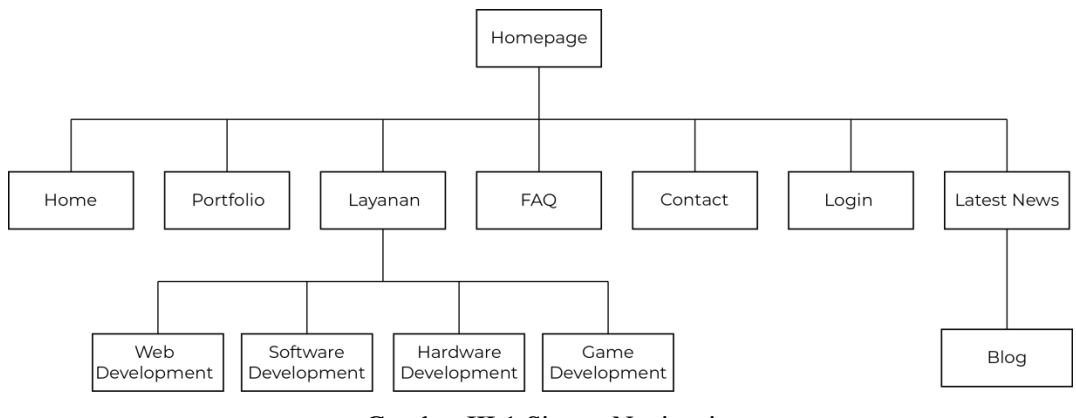

Gambar III.1 Sistem Navigasi Sumber: Dokumentasi Pribadi

• Gaya visual

Gaya visual yang dipilih adalah gaya *flat design*, karena mengacu pada keinginan dari pimpinan perusahaan yang menginginkan *website* dibuat dengan mengikuti gaya desain yang sedang *trend* dan *simple* sehingga tampilan *website* secara keseluruhan tidak terlihat ketinggalan zaman*.*  Seperti dikatakan (Anindita dan Riyanti, 2016), ada sebuah gaya yang mendominasi tren di industri desain grafis beberapa tahun belakangan ini, yaitu *flat design.* Perkembangan *flat design* yang paling terasa yaitu pada media digital, khususnya *web design,* aplikasi *mobile,* dan *user interface*  (*UI*)*.* Para desainer menganggap *flat design* dapat diterapkan di berbagai macam layar (*screen*). Dengan *flat design, website* dapat memiliki *loading*  yang lebih cepat dan sudah pasti akan memberikan kesan *modern,*  minimalis, dan bersih. *Flat design* memiliki tingkat keterbacaan yang cukup tinggi sehingga dapat dengan mudah dimengerti, mengacu pada tujuan pembuatan *website* ini yaitu untuk penyampaian informasi. Terdapat empat elemen utama pada *flat design,* yaitu ilustrasi, tipografi, warna dan *layout.* 

1. Ilustrasi

Ilustrasi adalah seni gambar yang dimanfaatkan sebagai media untuk menyampaikan pesan atau informasi dalam bentuk visual. Praktikan memilih ilustrasi untuk diterapkan pada *icon dan web* banner karena ilustrasi dianggap lebih fleksibel dalam perancangannya. (Anindita dan Riyanti, 2016).

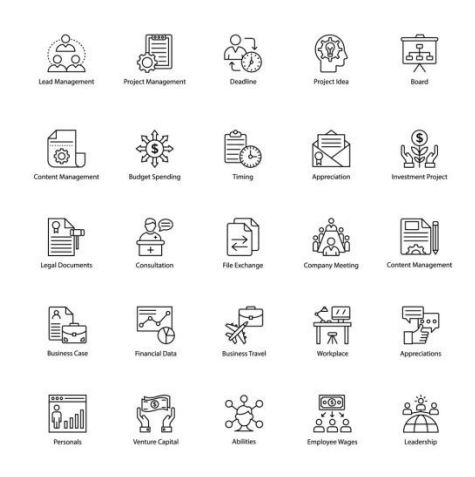

Gambar III.2 Contoh ilustrasi bergaya *flat design* pada *icon.*

Sumber: https://www.vectorstock.com/royalty-free-vector/business-management-line-iconspack-vector-21312314 (Diakses pada 26/12/2019)

> Ilustrasi dapat menjadi elemen yang sangat kreatif dan fleksibel serta dapat menjelaskan subjek yang belum tentu dapat dilakukan dengan fotografi. Menurut praktikan, tahap perancangan *icon website* perusahaan Icommits melalui ilustrasi jauh lebih mudah dibandingkan dengan bidang lainnya, karena setiap *icon* dapat di ilustrasikan sedemikian rupa dengan fleksibel dan dapat menghemat anggaran serta waktu pengerjaan. Selain itu, banyak ahli beranggapan bahwa ilustrasi dapat mengungkapkan sesuatu lebih efektif dibandingkan dengan teks.

2. Tipografi

Tipografi adalah menyusun huruf sedemikian rupa sehingga mempunyai nilai seni tetapi masih tetap dapat terbaca dengan baik Seorang tipografer memanfaatkan bentuk huruf yang telah ada sebelumnya untuk mengkomunikasikan ide dan emosi (Anindita dan Riyanti, 2016). Prakikan memilih huruf jenis *sans serif* tepatnya Nunito Sans karena huruf ini memiliki bentuk geometris yang indah, *simple,* memiliki kesan *fun,* dan cocok dijadikan *headline* maupun *bodytext,* seperti dikatakan (Lollypop Design Studio, 2017), Huruf Nunito terdiri dari 3 varian dan membangkitkan gaya *modernist* pada awal abad ke-20. Nunito benar-benar indah di segala bentuk hurufnya yang geometris dan *simple.* Pada huruf *lowercasenya,*  Nunito masih dapat dikatakan huruf yang bagus dengan ukuran tinggi *x-height* yang baik dan memiliki karakter yang lebih banyak dibandingkan Arial dan Helvetica.

Tipografi yang digunakan dalam perancangan *website* Icommits adalah Nunito. Nunito merupakan salah satu font yang berlisensi *free for commercial*. Berikut adalah tampilan dari *typeface* Nunito:

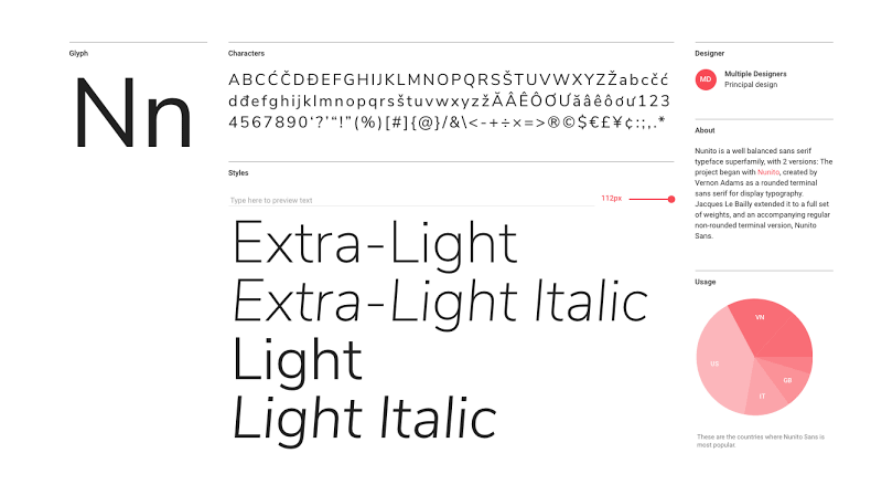

Gambar III.3 Tampilan *typeface* Nunito Sans Sumber: https://id.pinterest.com/pin/392235448789545949/?lp=true (Diakses pada 12/26/2019)

Projek *font* ini dimulai dari membuat Nunito, dibuat oleh Vernon Adams sebagai *font sans serif* dengan sudut bundar untuk *display font.* Kemudian Jacques Le Bailly memperluas Nunito ke beberapa bobot sehingga menjadi Nunito Sans, *sans serif font* dengan sudut *non-rounded* dan menggunakannya untuk *bodytext.*

3. Tata letak

Elemen desain lainnya adalah tata letak. Tata letak adalah penyususan material pada sebuah media agar visual terlihat lebih rapi dan menarik. Tata letak bukan hanya sebatas menata material (*content*) melainkan bagaimana mengorganisasikan ruang (Anindita dan Riyanti, 2016). Praktikan merancang tata letak seluruh material pada *website* dengan kontras/penekanan pada bagian tengah *website* Penempatan ini bertujuan untuk menonjolkan fokus utama, lalu menempatkan informasi lainnya di sebelah kanan dan kiri agar memiliki bobot visual yang seimbang.

Menurut Suyanto (2005), tata letak adalah proses penataan dan pengaturan teks atau grafik pada halaman. *Layout* meliputi penyusunan, pembagian tempat dalam suatu halaman, pengaturan jarak spasi, pengelompokan teks dan grafik, dan penekanan pada bagian tertentu. Secara umum, halaman *web* memiliki lima jenis *layout* yang dapat disesuaikan penggunaannya. *Layout* yang digunakan untuk *website* CV. Icommits ini menggunakan model *layout bottom index,* karena konten yang akan ditampilkan tidak terlalu beragam sehingga *layout* model ini cocok untuk diaplikasikan,

seperti dikatakan Suyanto (2015), model *layout bottom index* biasanya digunakan apabila isi halaman banyak berhubungan dengan topik tunggal.

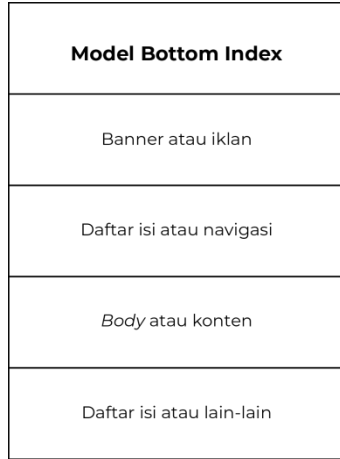

Gambar III.4 Model *Layout Bottom Index* Sumber: Dokumentasi Pribadi

Berikut adalah referensi tampilan *website* yang menggunakan model *layout bottom index:* 

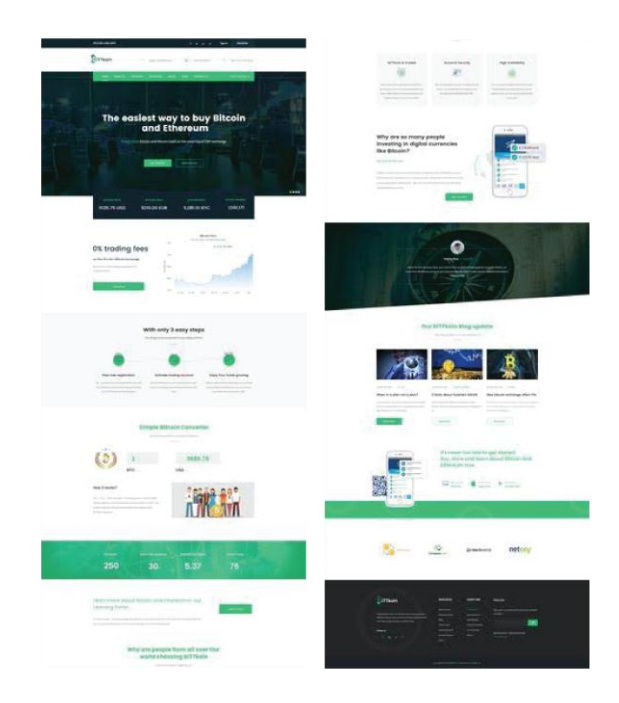

Gambar III.5 Referensi *Website* Sumber: Dokumentasi Pribadi

Susunan *layout website* di atas menggunakan model *layout bottom index*, yang terdiri dari banner/iklan yang terletak pada bagian atas, dilanjut dengan daftar isi/navigasi, lalu *body* atau konten pada bagian tengah, dan pada bagian bawah terdiri dari daftar isi.

- 4. Tahap selanjutnya adalah pemilihan warna. Warna merupakan elemen yang sangat berpengaruh bagi keseluruhan desain pada *website.* Warna merupakan sensivitas yang berhubungan langsung dengan indra. Warna dapat merebut perhatian, menarik, menolak, bahkan warna bisa mempengaruhi emosi, Suyanto (2005). Warna banyak berperan dalam pembuatan sebuah *website*. Menurut Suyanto (2005) beberapa peran warna dalam suatu *website* antara lain:
	- o Warna untuk penekanan, penegasan, penyorotan pada suatu objek tertentu dan juga menuntun pengunjung untuk menuju pada tema atau *link* yang penting.
	- o Warna untuk mengidentifikasi tema.
	- o Warna untuk membedakan suatu objek dengan objek lainnya.

Warna yang digunakan untuk pembuatan *website* perusahaan CV. Icommits terdiri dari warna primer dan warna sekunder. Warna primer adalah warna dasar yang menjadi fondasi dari warna lain atau biasa disebut warna induk. Warna sekunder adalah warna yang berasal dari pencampuran 2 warna primer.

Warna primer yang digunakan pada pembuatan *website* perusahaan CV. Icommits adalah warna biru yang merupakan warna dominan yang dipakai oleh perusahaan dan juga diaplikasikan pada logo perusahaan. Warna sekunder yang digunakan pada pembuatan *website*  perusahaan CV. Icommits adalah warna hijau yang merupakan warna kedua yang sering dipakai oleh perusahaan dan juga diaplikasikan pada logo perusahaan. Menurut Suyanto (2015), warna biru dapat memberi kesan kepercayaan, kesetiaan, dan percaya diri. Sedangkan warna hijau dapat memberi kesan hidup, pertumbuhan, stabil, dan harapan. Keseluruhan warna yang digunakan pada pembuatan *website*  perusahaan CV. Icommits adalah kombinasi dari biru dan hijau yang merupakan skema warna dingin. Skema warna dingin dapat mensimbolisasikan kesejukan, ketenangan, dan kelembutan serta dapat menimbulkan sensasi ilusi dekat.

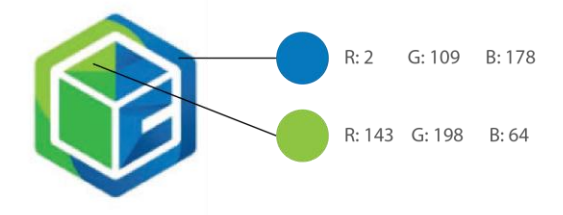

Gambar III.6 Palet Warna Sumber: Dokumentasi Pribadi

Selain itu, warna biru dan hijau dipilih agar tampilan *website* secara keseluruhan memiliki hubungan dengan warna identitas perusahaan yaitu warna logo sehingga memunculkan keterkaitan antara *website*  dan perusahaan tersebut.

Praktikan merancang keseluruhan *website* menggunakan prinsip-prinsip dasar mendesain sebuah *website.* Berikut adalah beberapa prinsip yang diaplikasikan oleh praktikan ke dalam *website* perusahaan Icommits:

1. Keseimbangan

Keseimbangan adalah hasil susunan satu atau lebih elemen dari desain yang sama antara satu dengan lainnya, Suyanto (2015). Ada dua jenis keseimbangan, yaitu keseimbangan simetris dan keseimbangan asimetris. Prinsip keseimbangan yang praktikan aplikasikan pada *website* yaitu prinsip keseimbangan simetris, yaitu elemen yang memiliki keseimbangan yang setara pada dua sisi dari garis vertikal imajiner pada halaman *web,* Suyanto (2015). Tata letak simetris dipilih karena menghasilkan desain yang berkesan formal, sederhana, dan mudah dipahami.

2. Kontras

Menurut Suyanto (2015) adalah prinsip membedakan dua objek yang berlainan, sehingga membuat kesan tampilan desain yang menonjol dan menarik perhatian. Praktikan banyak mengaplikasikan prinsip kontras pada halaman "Layanan" agar menarik perhatian. Kontras yang digunakan adalah kontras positif agar objek tidak terserap oleh *background.*

3. Konsistensi

Konsistensi dapat membuat pengunjung merasa nyaman, karena pada saat menjelajah situs menjadi lebih mudah dan tidak membingungkan. Praktikan menerapkan prinsip konsistensi pada beberapa elemen pada *website,* seperti *margin,* tata letak, warna, huruf, dan terutama navigasi. Untuk warna, praktikan hanya menggunakan 4 jenis warna saja agar terlihat konsisten. Untuk huruf, praktikan menggunakan satu jenis *font* yang dimainkan bobotnya agar tidak terlalu monoton.

4. Ruang Kosong

Ruang kosong biasanya disebut ruang negative, suatu istilah yang menggambarkan suatu ruang terbuka diantara elemen-elemen desain, Suyanto (2015). Praktikan menerapkan prinsip ruang kosong pada beberapa elemen pada *website,* seperti diantara teks dan diantara gambar-gambar.

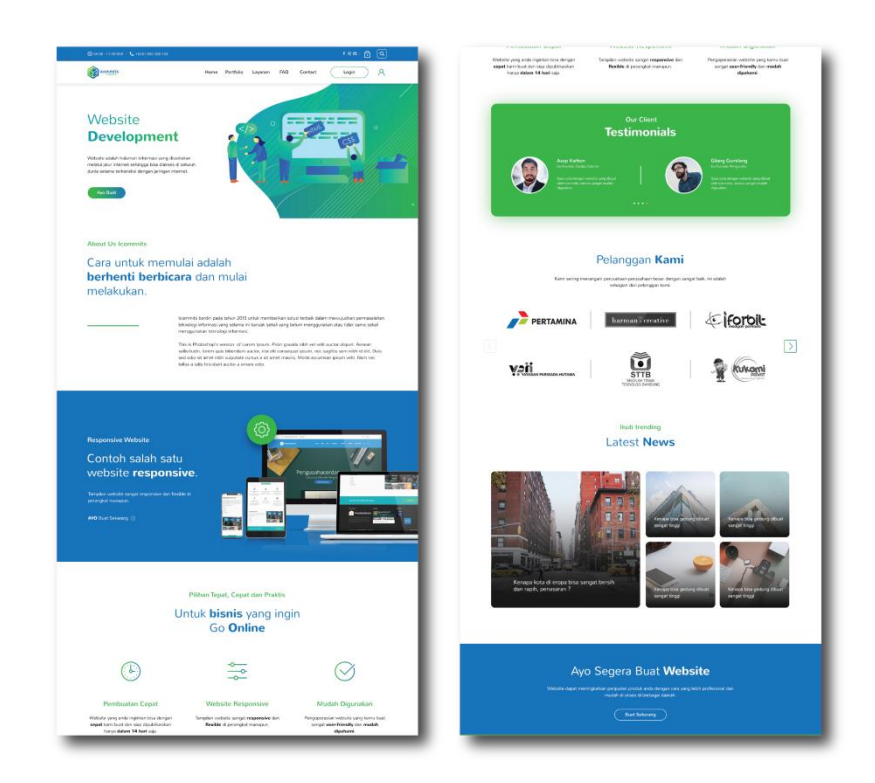

#### **III.4.1 Teknis Perancangan**

Gambar III.7 Tampilan *Homepage* final Sumber: Dokumentasi Pribadi

Susunan *layout website* perusahaan CV. Icommits diatas juga menggunakan model *layout bottom index*, yang terdiri dari banner/iklan yang terletak pada bagian atas, dilanjut dengan daftar isi/navigasi, lalu *body* atau konten pada bagian tengah, dan pada bagian bawah terdiri dari blog.

Struktur *website* ini menggunakan metode *hierarchy,* yaitu metode penyajian informasi yang menekankan pada halaman utama *website.* Karena informasi yang akan ditampilkan cukup banyak, maka metode inilah yang dipilih agar pengguna lebih mudah untuk mengakses, seperti dikatakan Harjoko (2008), metode *hierarchy* merupakan metode terbaik untuk menyajikan informasi yang kompleks. Struktur secara hierarki sangatlah sesuai untuk *web* karena pada dasarnya sebuah *web* terdiri dari halaman *homepage* yang menjadi pusat dari seluruh informasi yang ada.

Selanjutnya adalah pembuatan *wireframes. Wireframes* dapat didefinisikan sebagai gambaran awal dari suatu proyek desain *website* yang merupakan kesepakatan antara klien dan desainer yang bertujuan agar hasil dari suatu desain sesuai dengan harapan klien. Berikut adalah desain *wireframes* dari perancangan *web banner* perusahaan Icommits:

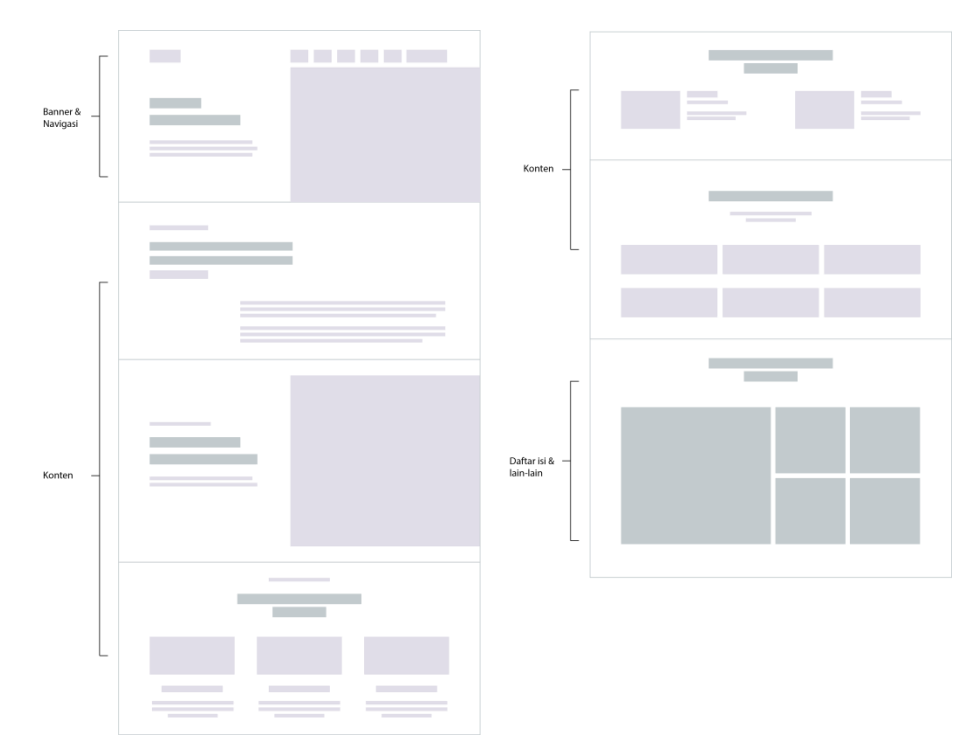

Gambar III.8 *Wireframe* Halaman Utama Sumber: Dokumentasi Pribadi

Gambar diatas adalah desain *wireframes* dari *website* perusahaan CV. Icommits pada halaman utama. Pada halaman utama, terdiri dari beberapa konten penting yang nantinya akan terhubung ke halaman lainnya. Konten pada halaman utama merupakan yang terbanyak dibandingkan halaman lainnya, karena menggunakan struktur penyajian data secara *hierarchy,* yaitu halaman utama menjadi pusat informasi dari keseluruhan *website.*

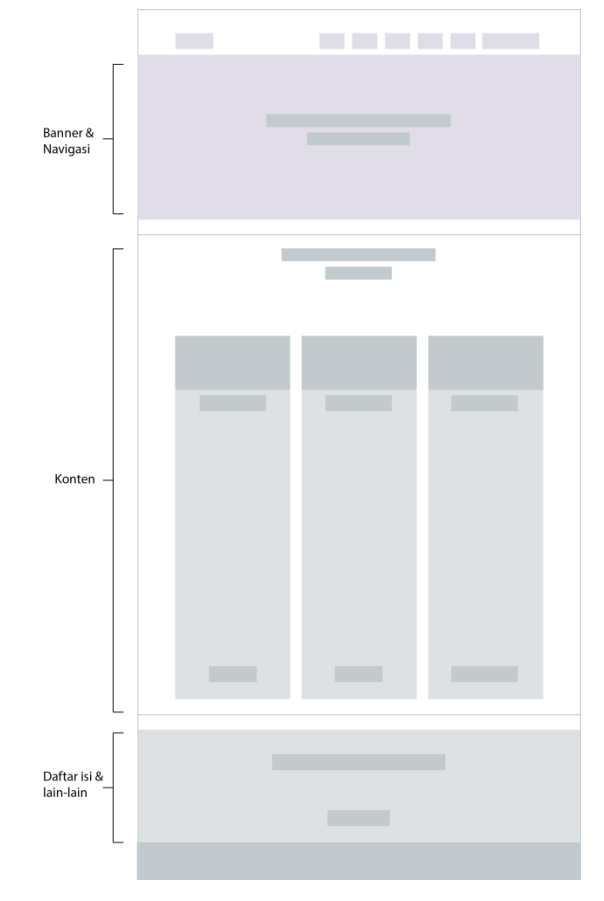

Gambar III.9 *Wireframe* Halaman *Web Development* Sumber: Dokumentasi Pribadi

Gambar diatas adalah desain *wireframe* dari *website* perusahaan CV. Icommits pada halaman "Layanan" (*web development*). Pada halaman ini, terdapat satu konten yang berfokus hanya pada layanan jasa pembuatan *website* yang nantinya akan terhubung ke halaman "Kontak". Ditampilkannya halaman

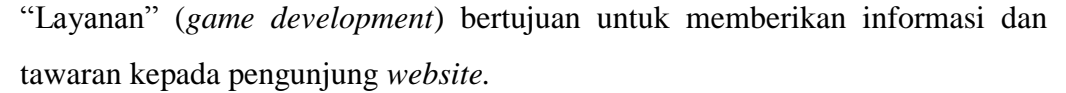

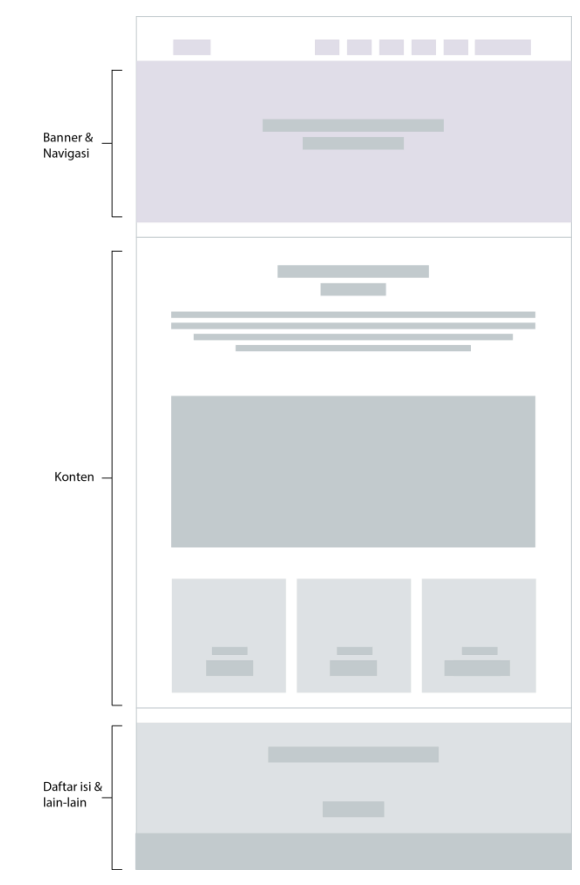

Gambar III.10 *Wireframe* Halaman *Software Development* Sumber: Dokumentasi Pribadi

Gambar diatas adalah desain *wireframe* dari *website* perusahaan CV. Icommits pada halaman "Layanan" (*software development*). Pada halaman ini, terdapat satu konten yang berfokus hanya pada layanan jasa pembuatan *software application* yang nantinya akan terhubung ke halaman "Kontak". Ditampilkannya halaman "Layanan" (*game development*) bertujuan untuk memberikan informasi dan tawaran kepada pengunjung *website.*

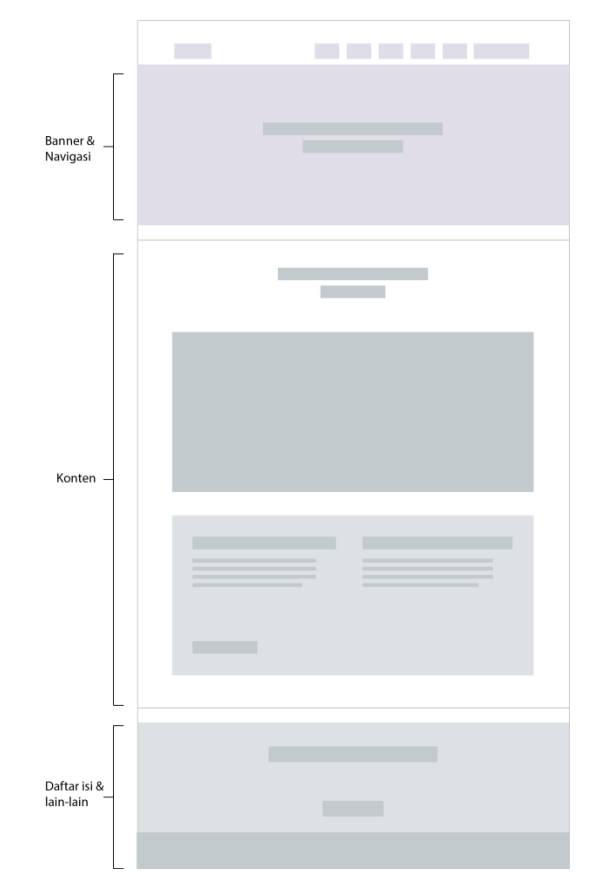

Gambar III.11 *Wireframe* Halaman *Hardware Development* Sumber: Dokumentasi Pribadi

Gambar diatas adalah desain *wireframe* dari *website* perusahaan CV. Icommits pada halaman "Layanan" (*hardware development*). Pada halaman ini, terdapat satu konten yang berfokus hanya pada layanan jasa pembuatan *running text*  yang nantinya akan terhubung ke halaman "Kontak". Ditampilkannya halaman "Layanan" (*game development*) bertujuan untuk memberikan informasi dan tawaran kepada pengunjung *website.*

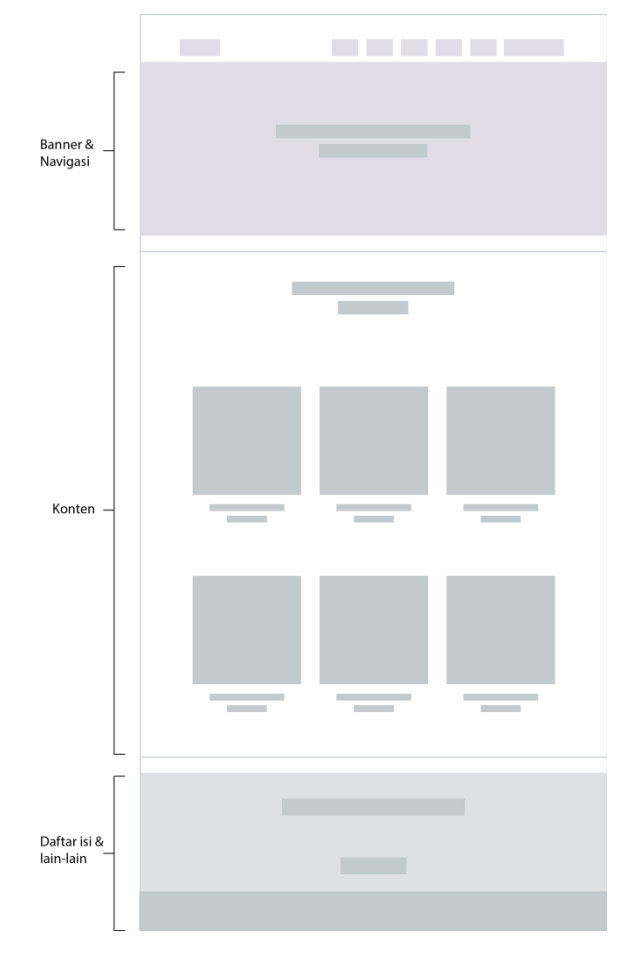

Gambar III.12 *Wireframe* Halaman *Game Development* Sumber: Dokumentasi Pribadi

Gambar diatas adalah desain *wireframe* dari *website* perusahaan CV. Icommits pada halaman "Layanan" (*game development*). Pada halaman ini, terdapat satu konten yang berfokus hanya pada layanan jasa pembuatan *game mobile* yang nantinya akan terhubung ke halaman "Kontak". Ditampilkannya halaman "Layanan" (*game development*) bertujuan untuk memberikan informasi dan tawaran kepada pengunjung *website.*

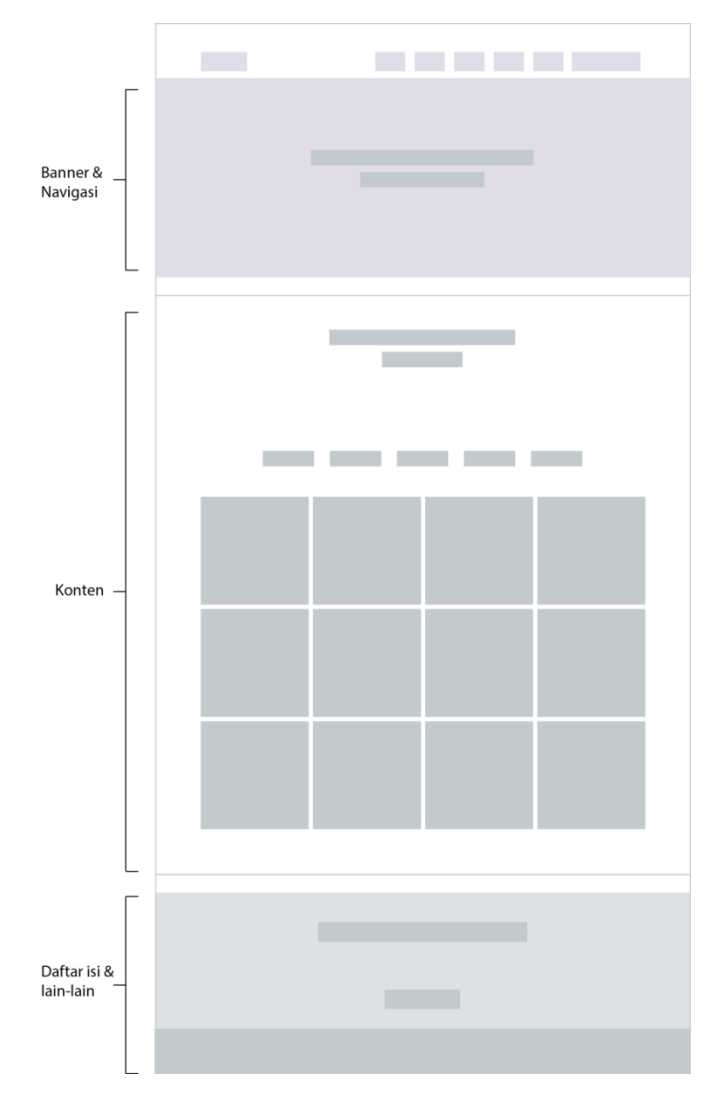

Gambar III.13 *Wireframe* Halaman Portfolio Sumber: Dokumentasi Pribadi

Gambar diatas adalah desain *wireframe* dari *website* perusahaan CV. Icommits pada halaman "Portofolio". Pada halaman ini, terdapat satu konten yang berfokus hanya pada karya-karya hasil kerja perusahaan yang sebelumnya telah dibuat. Ditampilkannya halaman "Portofolio" bertujuan sebagai tempat penyimpanan hasil kerja perusahaan dan juga sebagai alat penilaian karya bagi perusahaan.

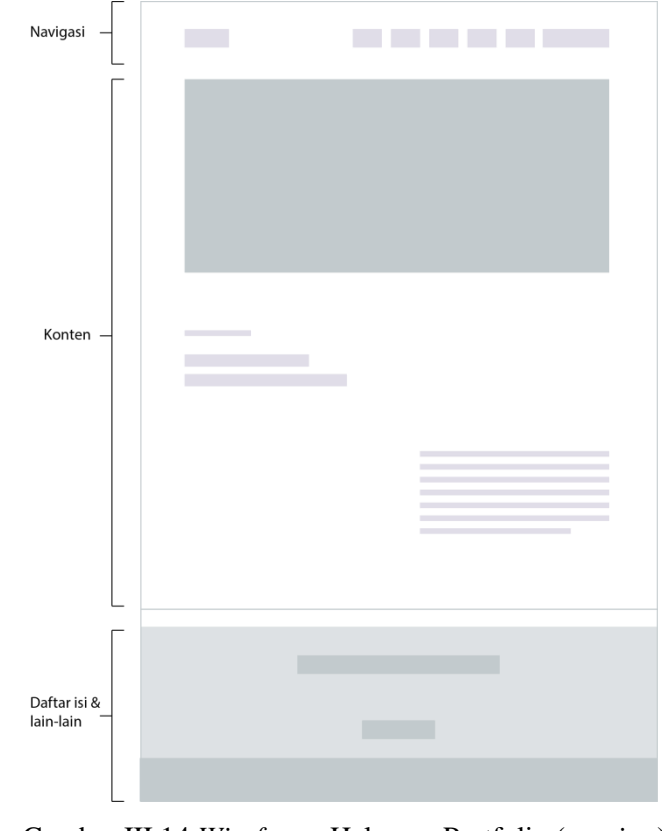

Gambar III.14 *Wireframe* Halaman Portfolio (*preview*) Sumber: Dokumentasi Pribadi

Gambar diatas adalah desain *wireframe* dari *website* perusahaan CV. Icommits pada halaman "Portofolio" (*preview*). Pada halaman ini, terdapat satu konten yang berfokus hanya pada satu karya hasil kerja perusahaan yang sebelumnya telah dibuat. Ditampilkannya halaman "Portofolio" (preview) ini bertujuan sebagai sumber informasi dari *project* perusahaan yang sebelumnya telah dibuat.

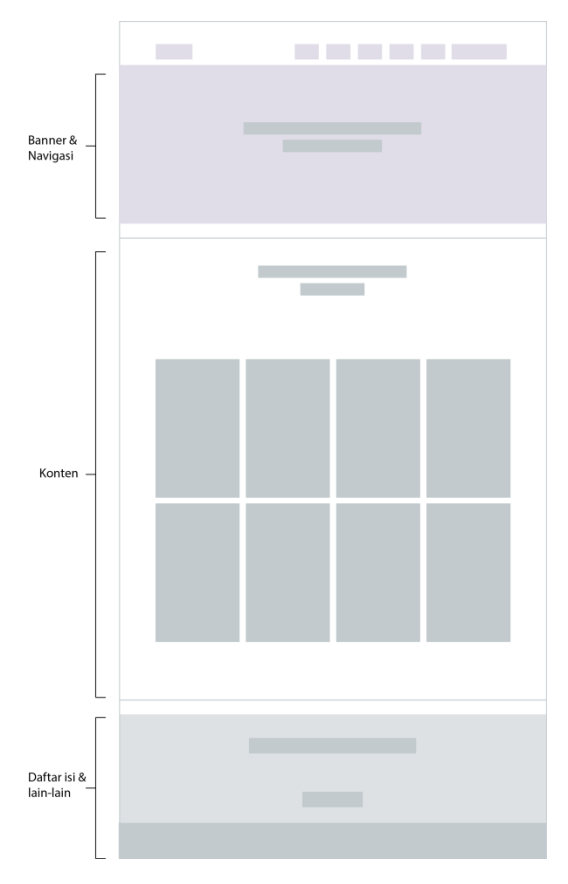

Gambar III.15 *Wireframe* Halaman *Team* Sumber: Dokumentasi Pribadi

Gambar diatas adalah desain *wireframe* dari *website* perusahaan CV. Icommits pada halaman "*Team*". Pada halaman ini, terdapat satu konten yang berfokus hanya pada anggota tim dari masing-masing divisi di perusahaan CV. Icommits. Ditampilkannya halaman "*Team*" ini bertujuan sebagai sumber informasi dari anggota/karyawan perusahaan yang bekerja di setiap divisi.

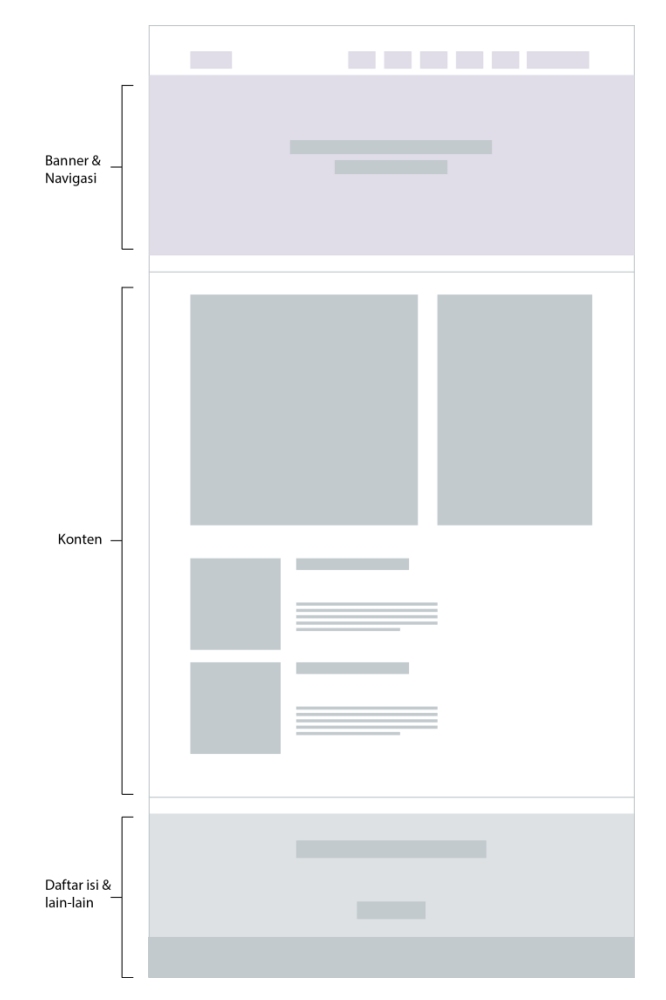

Gambar III.16 *Wireframe* Halaman *Latest News* Sumber: Dokumentasi Pribadi

Gambar diatas adalah desain *wireframe* dari *website* perusahaan CV. Icommits pada halaman "*Latest News*". Pada halaman ini, terdapat satu konten yang berfokus hanya pada blog yang menampilkan tips-tips di dunia teknologi dan informasi. Ditampilkannya halaman "*Latest News*" ini bertujuan agar para pengunjung tidak hanya melihat dan memesan, tetapi pengunjung juga bisa menambah pengetahuan dari para penulis di perusahaan CV. Icommits.

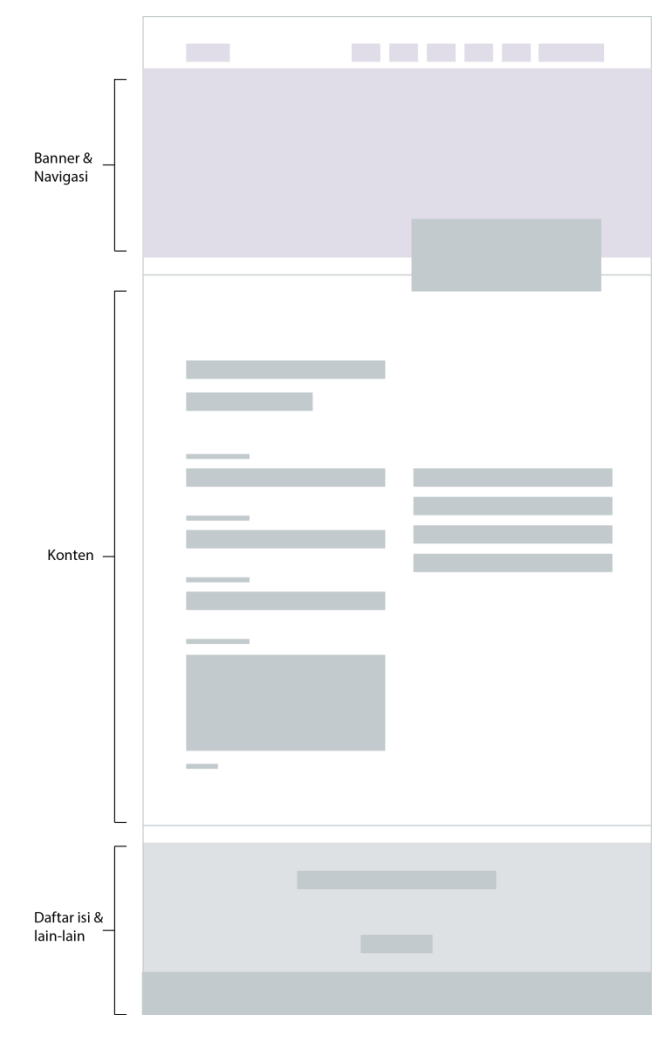

Gambar III.17 *Wireframe* Halaman Kontak Sumber: Dokumentasi Pribadi

Gambar diatas adalah desain *wireframe* dari *website* perusahaan CV. Icommits pada halaman "Kontak ". Pada halaman ini, terdapat satu konten yang berfokus hanya pada blog yang menampilkan tips-tips di dunia teknologi dan informasi. Ditampilkannya halaman "Kontak" ini bertujuan agar mempermudah para pengunjung untuk lebih cepat dan mudah mengirim pesan dan dapat mempelajari bagaimana proses pemesanan.

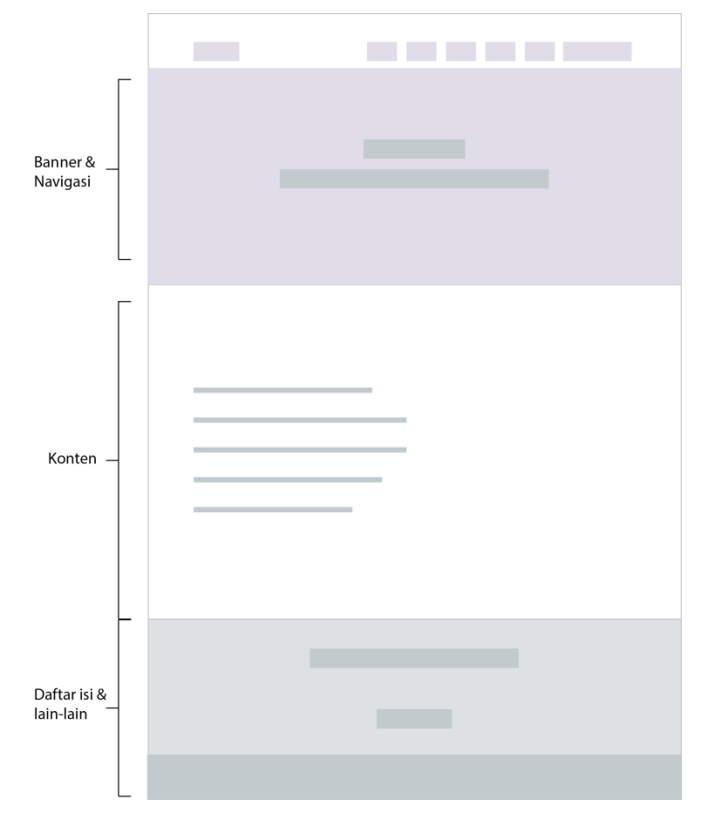

Gambar III.18 *Wireframe* Halaman *FAQ* Sumber: Dokumentasi Pribadi

Gambar diatas adalah desain *wireframe* dari *website* perusahaan CV. Icommits pada halaman "*FAQ*". Pada halaman ini, terdapat satu konten yang berfokus hanya pada blog yang menampilkan pertanyaan berulang yang yang sering diajukan oleh pengguna. Ditampilkannya halaman "*FAQ*" ini bertujuan agar para pengunjung mengetahui informasi umum yang sering ditanyakan oleh pengunjung *website* Icommits.

Selanjutnya adalah perancangan tampilan *website* CV. Icommits secara keseluruhan. Berikut adalah halaman utama *website* CV. Icommits:

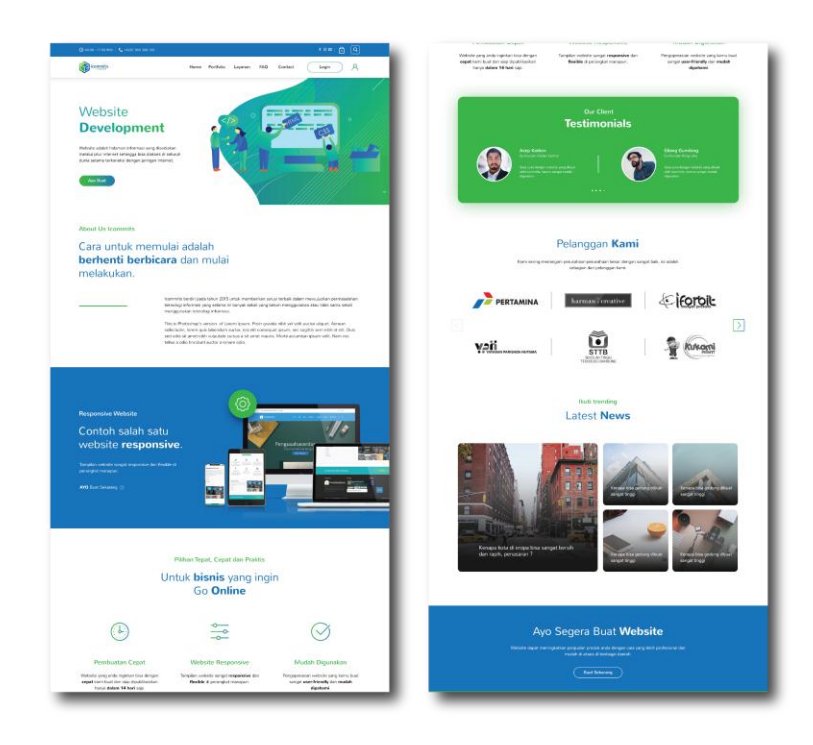

Gambar III.19 Tampilan Final Halaman Utama Sumber: Dokumentasi Pribadi

Halaman utama adalah halaman saat pengguna mengetikkan url icommits.co.id. Dimana terdapat beberapa link yang menghubungkan pengguna dan pengunjung untuk mengetahui lebih detail mengenai perusahaan CV. Icommits.

Halaman utama dibagi menjadi beberapa bagian, yang pertama adalah bagian navigasi yang terletak di posisi paling atas sehingga pengunjung langsung bisa memilih akan berkunjung ke halaman tertentu. Selanjutnya adalah bagian *banner*, *banner* terdiri dari ilustrasi dan teks yang mempromosikan 4 divisi kerja perusahaan CV. Icommits yaitu *website development, software development, hardware development,* dan *game development* yang nantinya akan terhubung ke halaman "Layanan"*.* Selanjutnya adalah bagian informasi singkat tentang perusahaan CV. Icommits dan keunggulan produk yang dihasilkan oleh perusahaan CV. Icommits. Dilanjut dengan testimoni dari beberapa pengguna perusahaan dan terakhir adalah blog tentang tips-tips dalam dunia teknologi dan informasi. Selanjutnya adalah perancangan tampilan *website* CV. Icommits halaman "Layanan" (*website development*).

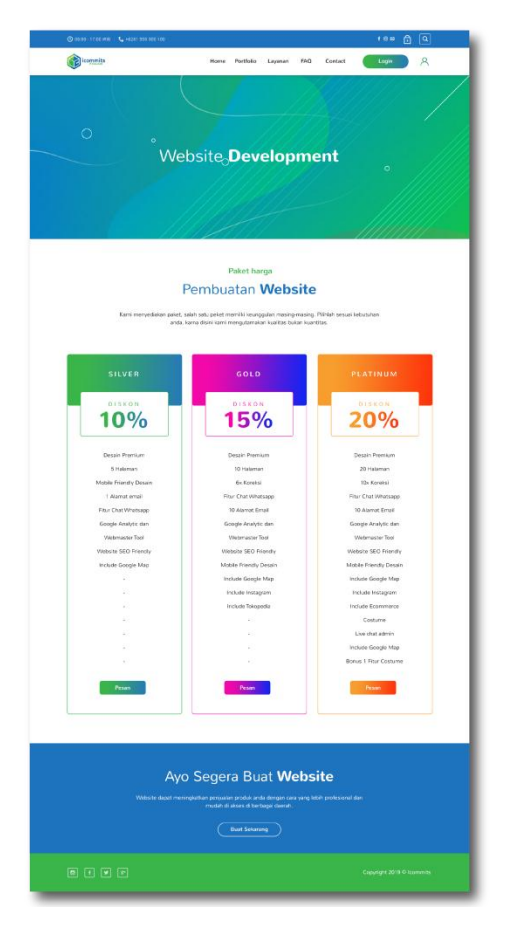

Gambar III.20 Tampilan Final Halaman *Website Development* Sumber: Dokumentasi Pribadi

Halaman *website development* adalah halaman saat pengguna memilih tombol "Layanan" pada navigasi yang terletak di halaman utama. Halaman ini akan terhubung langsung dengan halaman "Contact" agar memudahkan pengguna dalam melakukan pemesanan. Halaman *website development* dibagi menjadi beberapa bagian, yang pertama adalah bagian navigasi yang terletak di posisi paling atas sehingga pengunjung langsung bisa memilih akan berkunjung ke

halaman tertentu. Selanjutnya adalah bagian *banner*, *banner* terdiri teks yang bertuliskan "*website development"* yang memberikan informasi tentang divisi pembuatan *website.* Warna dominan dari *banner website Development* adalah hijau & biru, warna hijau mengasosiasikan pada alam yang memiliki kesan ringan, dan menyenangkan (Dameria, 2007:32) sedangkan warna biru menimbulkan kesan kepercayaan, konservatif, keamanan, dan kebersihan (Kusrianto, 2009: 47) sesuai dengan misi perusahaan yaitu menggunakan teknologi yang aman (*secure*) dan handal *(reliable)* untuk menghasilkan karya teknologi yang diharapkan. Selanjutnya adalah bagian informasi singkat tentang perusahaan divisi *website* di perusahaan CV. Icommits dan paket harga yang ditawarkan. Paket harga dibuat *full color* agar lebih menarik perhatian pengunjung. Selanjutnya adalah perancangan tampilan *website* CV. Icommits halaman "Layanan" (*software development*).

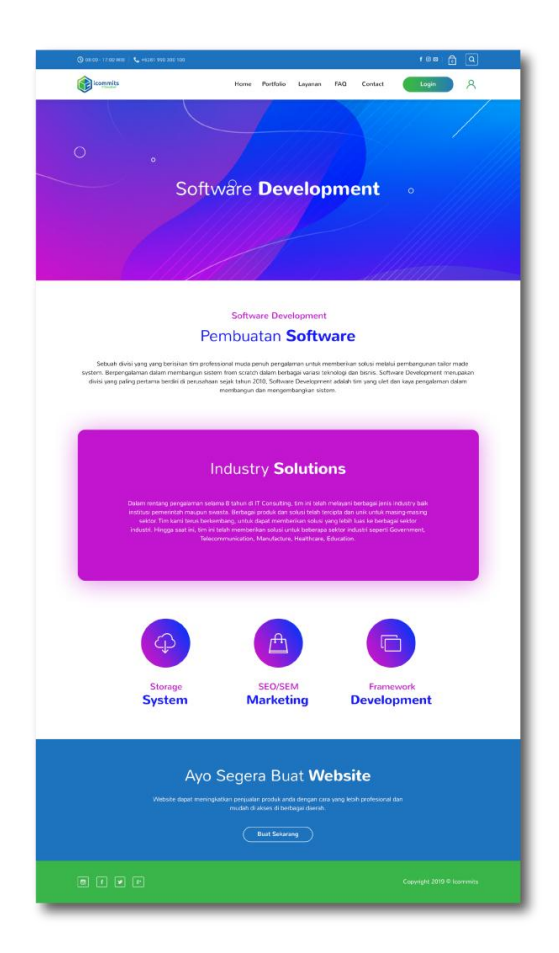

Gambar III.21 Tampilan Final Halaman *Software Development* Sumber: Dokumentasi Pribadi

Halaman *software development* adalah halaman saat pengguna memilih tombol "Layanan" pada navigasi yang terletak di halaman utama. Halaman ini akan terhubung langsung dengan halaman "*Contact*" agar memudahkan pengguna dalam melakukan pemesanan.

Halaman *software development* dibagi menjadi beberapa bagian, yang pertama adalah bagian navigasi yang terletak di posisi paling atas sehingga pengunjung langsung bisa memilih akan berkunjung ke halaman tertentu. Selanjutnya adalah bagian *banner*, *banner* terdiri teks yang bertuliskan "*software development"* yang memberikan informasi tentang divisi pembuatan *software*  *application.* Warna dominan *banner* dari *software development* adalah biru & ungu, warna biru menimbulkan kesan kepercayaan, konservatif, keamanan, dan kebersihan (Kusrianto, 2009: 47) sedangkan warna ungu memiliki kesan mewah dan bijaksana, sesuai dengan misi perusahaan Icommits yaitu menggunakan teknologi yang aman (*secure*) dan handal *(reliable)* untuk menghasilkan karya teknologi yang diharapkan. Selanjutnya adalah bagian informasi singkat tentang perusahaan divisi *software* di perusahaan CV. Icommits dan fitur serta keunggulan produk yang ditawarkan oleh perusahaan. Selanjutnya adalah perancangan tampilan *website* CV. Icommits halaman "Layanan" (*software development*).

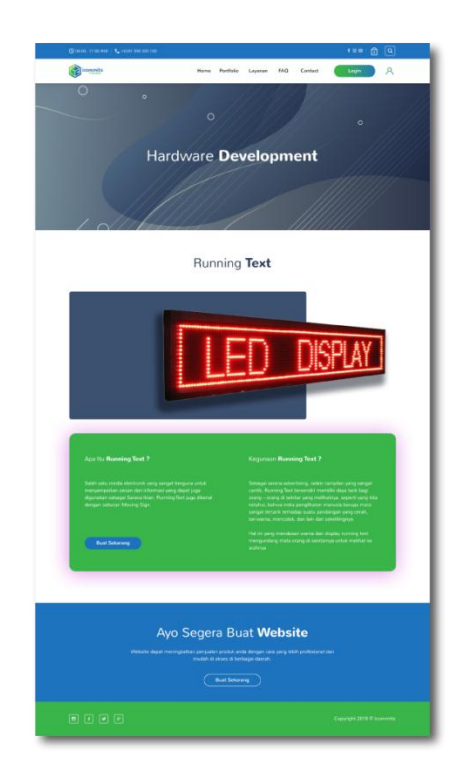

Gambar III.22 Tampilan Final Halaman *Hardware Development* Sumber: Dokumentasi Pribadi

Halaman *hardware development* adalah halaman saat pengguna memilih tombol "Layanan" pada navigasi yang terletak di halaman utama. Halaman ini akan terhubung langsung dengan halaman "Contact" agar memudahkan

pengguna dalam melakukan pemesanan. Halaman *hardware development* dibagi menjadi beberapa bagian, yang pertama adalah bagian navigasi yang terletak di posisi paling atas sehingga pengunjung langsung bisa memilih akan berkunjung ke halaman tertentu. Selanjutnya adalah bagian *banner*, *banner*  terdiri teks yang bertuliskan "*hardware development"* yang memberikan informasi tentang divisi pembuatan *running text.* Selanjutnya adalah bagian informasi singkat tentang perusahaan divisi *hardware* di perusahaan CV. Icommits dan fitur serta keunggulan produk yang ditawarkan oleh perusahaan. Selanjutnya adalah perancangan tampilan *website* CV. Icommits halaman "Layanan" (*software development*).

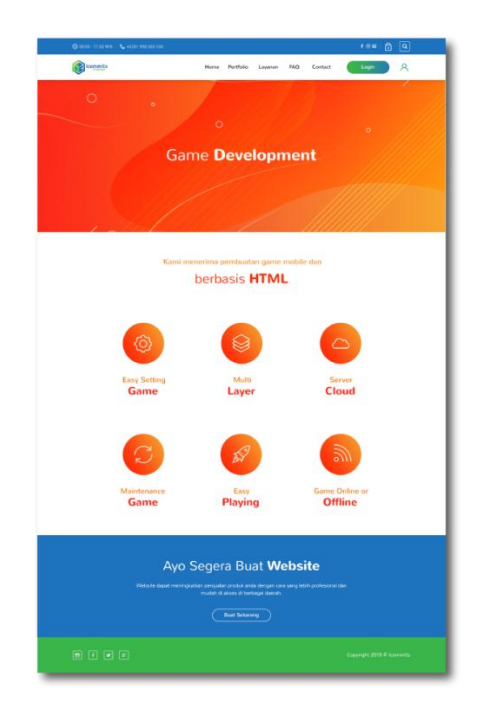

Gambar III.23 Tampilan Final Halaman *Game Development* Sumber: Dokumentasi Pribadi

Halaman *game development* adalah halaman saat pengguna memilih tombol "Layanan" pada navigasi yang terletak di halaman utama. Halaman ini akan terhubung langsung dengan halaman "*Contact*" agar memudahkan pengguna

dalam melakukan pemesanan. Halaman *game development* dibagi menjadi beberapa bagian, yang pertama adalah bagian navigasi yang terletak di posisi paling atas sehingga pengunjung langsung bisa memilih akan berkunjung ke halaman tertentu. Selanjutnya adalah bagian *banner*, *banner* terdiri teks yang bertuliskan "*game development"* yang memberikan informasi tentang divisi pembuatan *game* berbasis HTML*.* Warna dominan *banner* dari *Games Development* adalah oranye & merah, warna oranye dapat menebarkan *energy*  sekaligus keceriaan. Dari sisi psikologis, oranye merupakan lambang persahabatan (Dameria, 2007:42) sedangkan warna kuning adalah warna dari matahari, sumber energi dan cahaya yang ada di bumi. Warna ini dipakai untuk memberikan semangat karena kuning adalah warna yang sangat positif (Dameria, 2007:34) sesuai dengan misi perusahaan Icommits yaitu menyediakan pilihan produk teknologi yang memberikan solusi dan terjangkau oleh pengguna. Selanjutnya adalah bagian fitur-fitur yang ditawarkan oleh perusahaan. Selanjutnya adalah perancangan tampilan *website* CV. Icommits halaman "*Portfolio*".

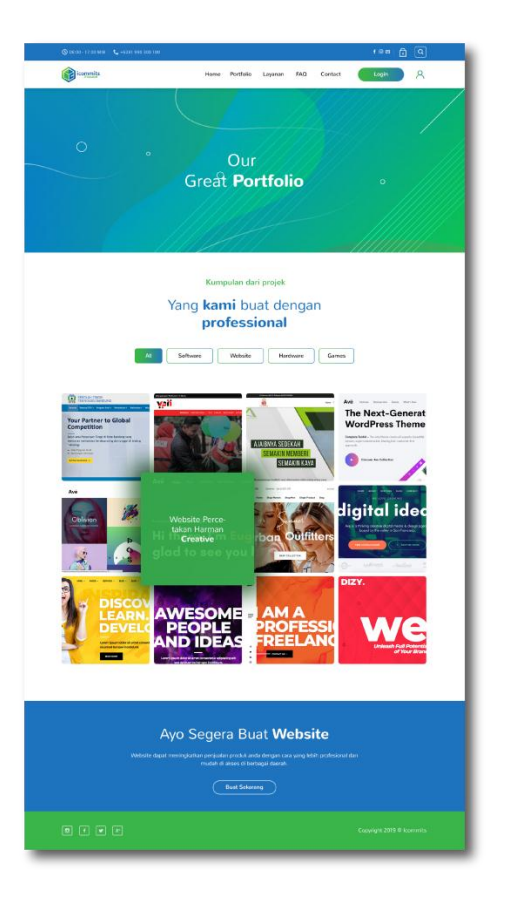

Gambar III.24 Tampilan Final Halaman Portfolio Sumber: Dokumentasi Pribadi

Halaman *portfolio* adalah halaman saat pengguna memilih tombol "Layanan" pada navigasi yang terletak di halaman utama. Halaman ini akan terhubung langsung dengan halaman "*Contact*" agar memudahkan pengguna dalam melakukan pemesanan.

Halaman *game development* dibagi menjadi beberapa bagian, yang pertama adalah bagian navigasi yang terletak di posisi paling atas sehingga pengunjung langsung bisa memilih akan berkunjung ke halaman tertentu. Selanjutnya adalah bagian *banner*, *banner* terdiri teks yang bertuliskan "*game development"* yang memberikan informasi tentang divisi pembuatan *game*  berbasis HTML*.* Warna dominan *banner* dari *Games Development* adalah oranye & merah, warna oranye dapat menebarkan *energy* sekaligus keceriaan. Dari sisi psikologis, oranye merupakan lambang persahabatan (Dameria, 2007:42) sedangkan warna kuning adalah warna dari matahari, sumber energi dan cahaya yang ada di bumi. Warna ini dipakai untuk memberikan semangat karena kuning adalah warna yang sangat positif (Dameria, 2007:34) sesuai dengan misi perusahaan Icommits yaitu menyediakan pilihan produk teknologi yang memberikan solusi dan terjangkau oleh pengguna. Selanjutnya adalah bagian fitur-fitur yang ditawarkan oleh perusahaan. Selanjutnya adalah perancangan tampilan *website* CV. Icommits halaman "*Portfolio* (*preview*)".

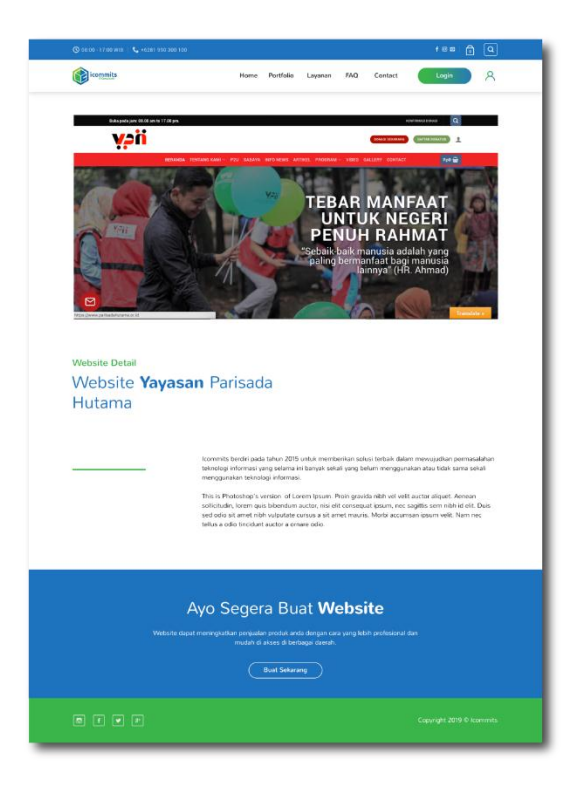

Gambar III.25 Tampilan Final Halaman Portfolio (*detail*) Sumber: Dokumentasi Pribadi

Halaman Portfolio (*detail*) adalah halaman saat pengguna memilih tombol "*Portfolio*" pada navigasi lalu memilih salah satu karya yang ditampilkan. Halaman ini akan kembali ke halaman "*Portfolio*" agar memudahkan pengguna dalam membaca informasi.

Halaman *Portfolio* (*detail*) dibagi menjadi beberapa bagian, yang pertama adalah bagian navigasi yang terletak di posisi paling atas sehingga pengunjung langsung bisa memilih akan berkunjung ke halaman tertentu. Selanjutnya adalah bagian *banner*, *banner* berisikan karya yang sebelumnya telah dipilih oleh pengguna untuk dilihat informasinya*.* Selanjutnya adalah bagian fitur-fitur yang ditawarkan oleh perusahaan. Selanjutnya adalah perancangan tampilan *website* CV. Icommits halaman "*Contact*".

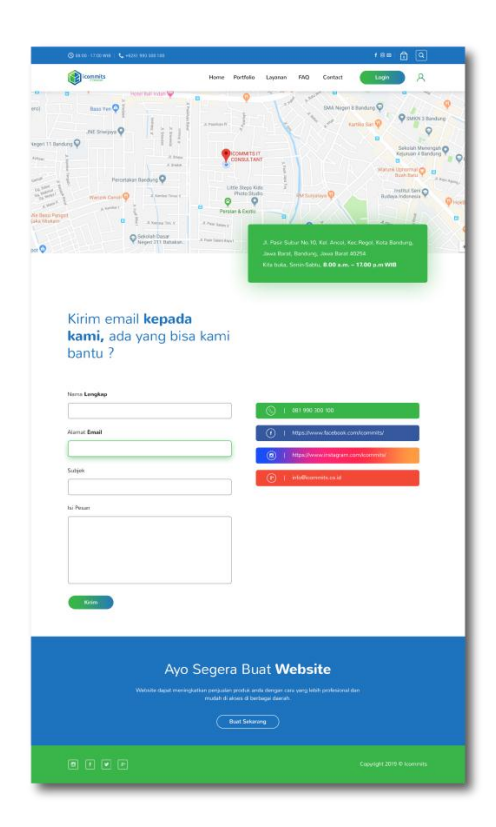

Gambar III.26 Tampilan Final Halaman *Portfolio* (*preview*) Sumber: Dokumentasi Pribadi

Halaman "*Contact*" adalah halaman saat pengguna memilih tombol "*Contact*" pada navigasi yang terletak pada halaman utama. Halaman "*Contact*" dibagi menjadi beberapa bagian, yang pertama adalah bagian navigasi yang terletak di posisi paling atas sehingga pengunjung langsung bisa memilih akan berkunjung ke halaman tertentu. Selanjutnya adalah bagian *banner*, *banner* berisikan peta yang menunjukkan alamat kantor perusahaan Icommits*.* Di bagian konten diisi oleh *text box* yang terdiri dari Nama Lengkap, Alamat E-mail, Subjek, dan Isi Pesan yang digunakan untuk kritik dan saran. Selanjutnya diisi oleh kontak dan sosial media perusahaan yang merupakan konten inti dari halaman ini. Yang terakhir adalah bagian fitur-fitur yang ditawarkan oleh perusahaan. Selanjutnya adalah perancangan tampilan *website* CV. Icommits halaman "*Latest News*".

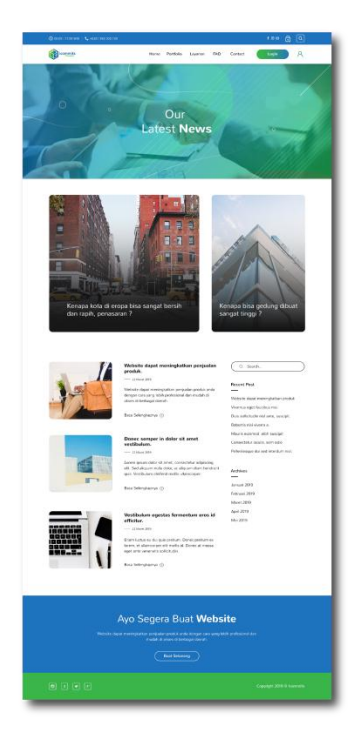

Gambar III.27 Tampilan Final Halaman *Latest News* Sumber: Dokumentasi Pribadi

Halaman *"Latest News*" adalah halaman saat pengguna memilih tombol salah satu blog yang terletak pada bagian bawah halaman utama. Halaman "*Latest News*" dibagi menjadi beberapa bagian, yang pertama adalah bagian navigasi yang terletak di posisi paling atas sehingga pengunjung langsung bisa memilih akan berkunjung ke halaman tertentu. Selanjutnya adalah bagian *banner*, *banner* berisikan peta yang menunjukkan alamat kantor perusahaan Icommits*.* Di bagian konten diisi oleh *text box* yang terdiri dari Nama Lengkap, Alamat Email, Subjek, dan Isi Pesan yang digunakan untuk kritik dan saran. Selanjutnya diisi oleh kontak dan sosial media perusahaan yang merupakan konten inti dari halaman ini. Yang terakhir adalah bagian fitur-fitur yang ditawarkan oleh perusahaan. Selanjutnya adalah perancangan tampilan *website* CV. Icommits halaman "*Latest News*" (*detail*).

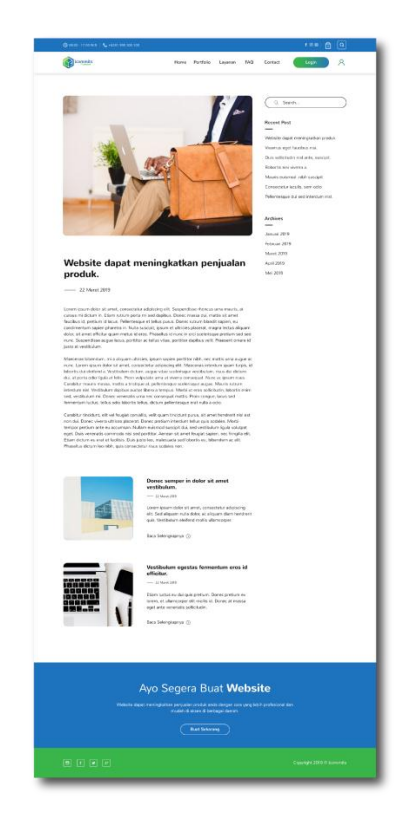

Gambar III.28 Tampilan Final Halaman *Latest News* (*detail*) Sumber: Dokumentasi Pribadi

Halaman *Latest News* (*detail*) adalah halaman saat pengguna memilih salah satu *thumbnail* dari blog yang tersedia di halaman "*Latest News*". Halaman ini akan kembali ke halaman "*Latest News*" agar memudahkan pengguna dalam membaca informasi.

Halaman Latest News (*detail*) dibagi menjadi beberapa bagian, yang pertama adalah bagian navigasi yang terletak di posisi paling atas sehingga pengunjung langsung bisa memilih akan berkunjung ke halaman tertentu. Halaman *Latest News* (*detail)* hanya fokus kepada satu konten yaitu konten blog yang telah dipilih sebelumnya oleh pengguna. Selanjutnya adalah perancangan tampilan *website* CV. Icommits halaman "*Team*".

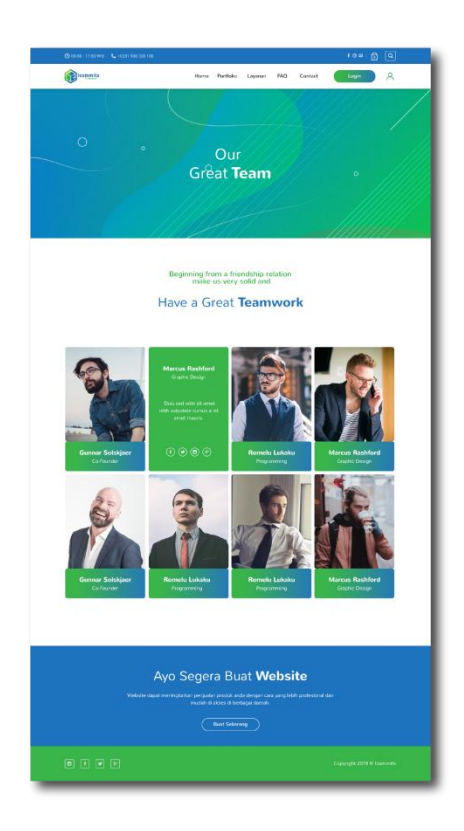

Gambar III.29 Tampilan Final Halaman Team Sumber: Dokumentasi Pribadi

Halaman *Team* adalah halaman saat pengguna memilih tombol "*About Us*" pada bagian "*About Us*" yang terletak di halaman utama. Halaman *Team* dibagi menjadi beberapa bagian, yang pertama adalah bagian navigasi yang terletak diposisi paling atas sehingga pengunjung langsung bisa memilih akan berkunjung ke halaman tertentu. Selanjutnya adalah bagian *banner*, *banner*  terdiri teks yang bertuliskan "*Our Great Team"* yang memberikan informasi tentang tim kerja dari perusahaan Icommits*.* Selanjutnya adalah bagian informasi singkat tentang perusahaan dan konten yang berisi foto beserta nama. Bagian foto akan memperlihatkan informasi lebih lanjut jika pengguna mengarahkannya *cursor* ke arah foto. Yang terakhir adalah perancangan tampilan *website* CV. Icommits halaman "*FAQ*".

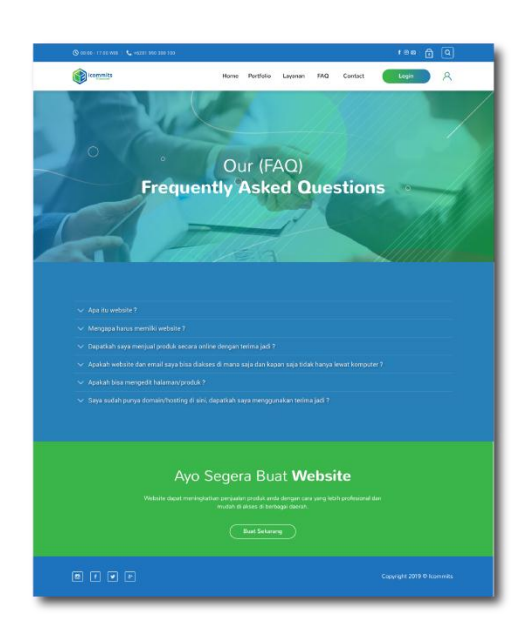

# Gambar III.30 Tampilan Final Halaman FAQ Sumber: Dokumentasi Pribadi

Halaman *FAQ* adalah halaman saat pengguna memilih tombol "*FAQ*" pada bagian navigasi yang terletak di halaman utama.

Halaman *FAQ* dibagi menjadi beberapa bagian, yang pertama adalah bagian navigasi yang terletak diposisi paling atas sehingga pengunjung langsung bisa memilih akan berkunjung ke halaman tertentu. Selanjutnya adalah bagian *banner*, *banner* terdiri teks yang bertuliskan "*Our (FAQ) Frequently Asked Question"* yang memberikan informasi bahwa pengguna sedang berada di halaman FAQ*.* Selanjutnya adalah bagian konten yang berisi pertanyaanpertanyaan umum yang sering ditanyakan oleh pengguna. Jika pengguna mengarahkan *cursor* ke arah panah bawah yang terletak disebelah kiri pertanyaan, maka jawaban akan otomatis terlihat. Berikut adalah presentasi dari *website* perusahaan Icommits yang telah dibuat:

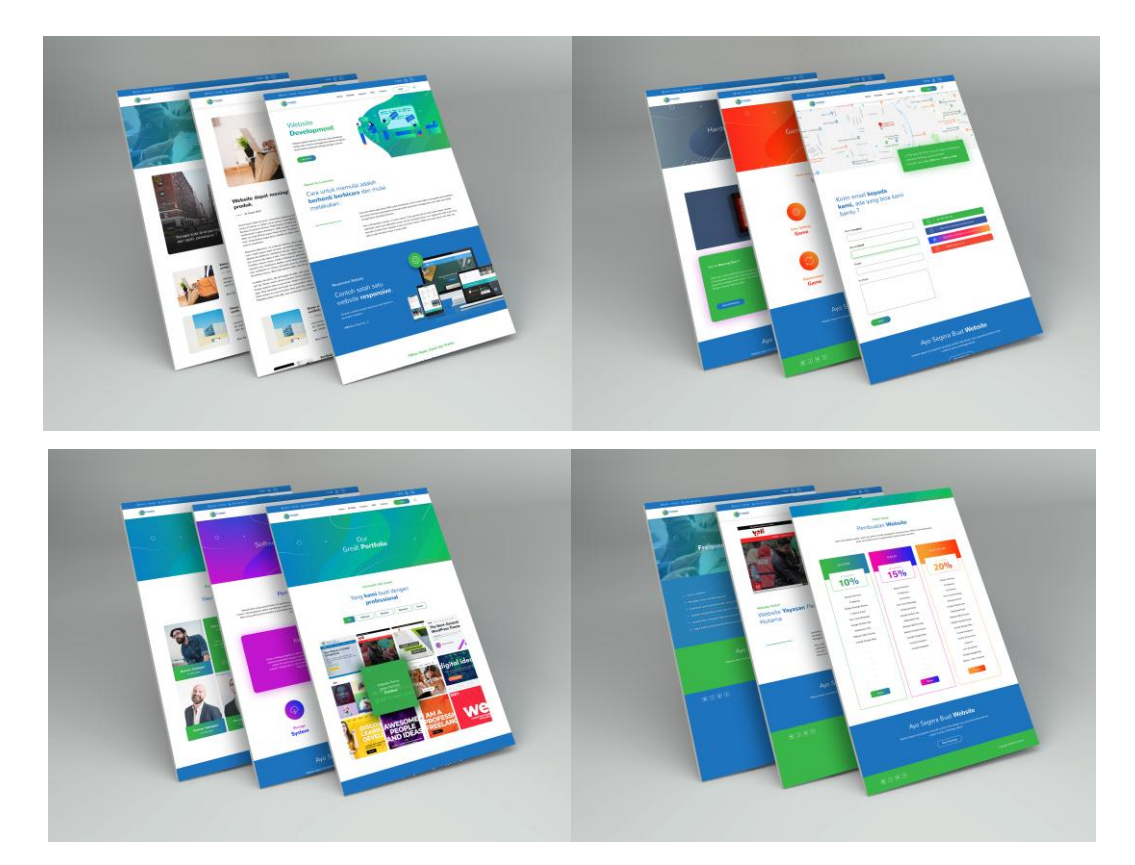

Gambar III.31 Presentasi *website* Sumber: Dokumentasi Pribadi